## [Tastaturschulung](http://www.beck-shop.de/Huck-Nickolaus-Tastaturschulung-Textverarbeitung/productview.aspx?product=16488059&utm_source=pdf&utm_medium=clickthru_lp&utm_campaign=pdf_16488059&campaign=pdf/16488059) Textverarbeitung

Texteingabe, Textbearbeitung, Textgestaltung

Bearbeitet von Ulrike Huck, Gerhard Nickolaus

1. Auflage 2016. Broschüren im Ordner. 64 S. Spiralbindung ISBN 978 3 8085 8268 8 Format (B <sup>x</sup> L): 21 <sup>x</sup> 29,7 cm Gewicht: 229 g

schnell und portofrei erhältlich bei

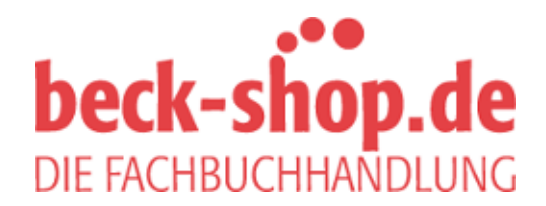

Die Online-Fachbuchhandlung beck-shop.de ist spezialisiert auf Fachbücher, insbesondere Recht, Steuern und Wirtschaft. Im Sortiment finden Sie alle Medien (Bücher, Zeitschriften, CDs, eBooks, etc.) aller Verlage. Ergänzt wird das Programm durch Services wie Neuerscheinungsdienst oder Zusammenstellungen von Büchern zu Sonderpreisen. Der Shop führt mehr als 8 Millionen Produkte.

# **Tastaturschulung Textverarbeitung**

**Texteingabe Textbearbeitung**

### **Textgestaltung Nach der neuesten DIN 5008**

und der aktuellen Rechtschreibung

von

### Handelsschulrat **Gerhard Nickolaus**

staatlich geprüfter Lehrer für Maschinenschreiben

### **Ulrike Huck**

staatlich geprüfte Lehrerin für Maschinenschreiben

unter Mitarbeit von **Sascha Huck**

Bachelor of Science

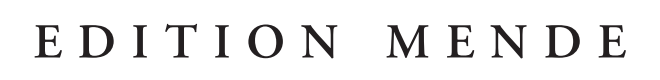

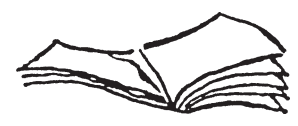

Verlag Europa-Lehrmittel · Nourney, Vollmer GmbH & Co. KG Düsselberger Straße 23 · 42781 Haan-Gruiten

Europa-Nr.: 81778 (mit seitlicher Spiralbindung)

## **Textverarbeitung an Textsystemen/Computern**

Als Textsystem bezeichnet man ein Schreibsystem, wenn es die Ein- und Ausgabe von Text für die Textverarbeitung ermöglicht.

### **Alle Textsysteme arbeiten nach dem Prinzip: Eingabe – Verarbeitung – Ausgabe**

- **Die Eingabe** von Texten (Daten) erfolgt über die Tastatur. Die Daten gelangen in den Arbeitsspeicher und sind auf dem Bildschirm zu sehen. Bereits gespeicherte Daten können auch von der CD, der Festplatte oder dem USB-Stick direkt in den Bildschirm eingelesen werden.
- **Die Verarbeitung** der Daten besorgt die Zentraleinheit, der eigentliche Rechner (Prozessor). In der Zentraleinheit werden die Daten zwischengespeichert, verarbeitet und weitergeleitet, z.B. an den Bildschirm oder den Drucker.
- **Die Ausgabe** der Daten erfolgt auf dem Bildschirm oder dauerhaft auf Einzelblätter oder Endlospapier mittels Drucker. Die Daten können aber auch auf einer Diskette, einer CD oder Festplatte gespeichert und so immer wieder geladen, bearbeitet und/oder ausgedruckt werden.

**Als Hardware** bezeichnet man alle physischen Bestandteile eines Computers wie nachstehend beschrieben:

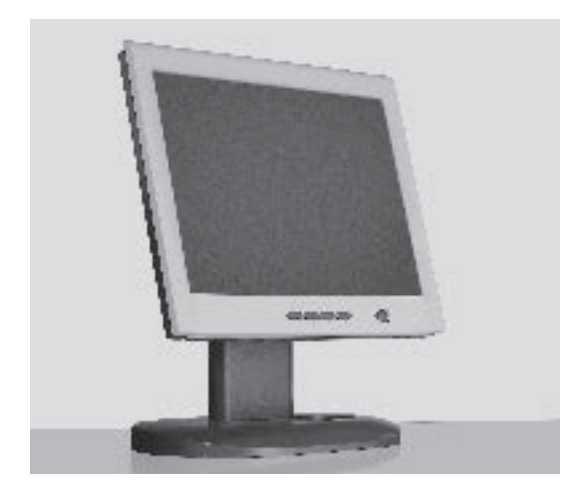

**Der Bildschirm** zeigt die eingegebenen Daten an. Das Fassungsvermögen reicht von 20 Zeilen bis zu einer Seite A4 mit 80 Zeichen je Zeile. Es gibt Monochrom- (einfarbige) und Farbbildschirme.

**Die Zentraleinheit** mit Ein- und Ausgabesteuerung, Rechenwerk und Arbeitsspeicher verarbeitet, kontrolliert und steuert die Daten.

**Das CD-/DVD-Laufwerk** und die Festplatte sind meistens räumlich mit der Zentraleinheit in einem Gehäuse. CDs und Festplatten sind Daten- oder Textträger zur Aufnahme von Informationen. Die Festplatte hat eine größere Zugriffsgeschwindigkeit und eine höhere Speicherkapazität als eine CD.

**Die Tastatur** ist mit ihren Schreibtasten nach DIN2137 genormt. Sie ist durch Cursor-Steuertasten, Funktions- und Befehlstasten und einen Ziffernblock erweitert.

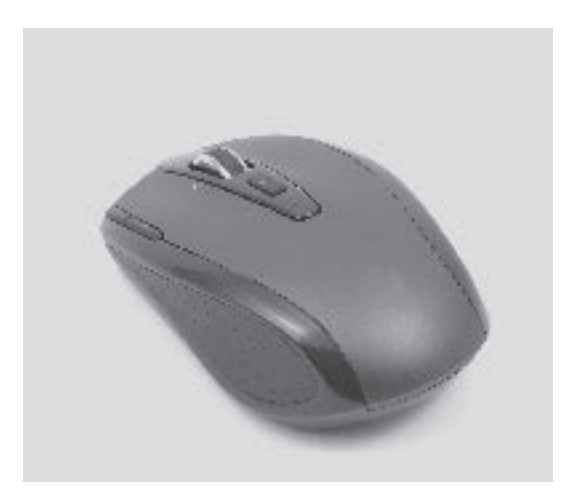

**2**

**Die Maus** erleichtert die Arbeit am Bildschirm durch einfaches Anklicken von Befehlssymbolen. Die oft umständlichere Befehlseingabe über die Tastatur wird durch den Einsatz der Maus vereinfacht.

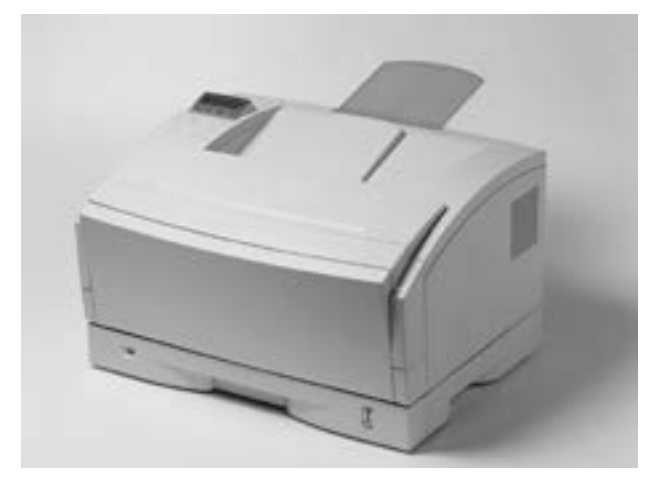

**Der Drucker** dient zur Ausgabe der eingegebenen Daten auf Papier. Es gibt verschiedene Arten von Druckern, die sich hinsichtlich des Druckverfahrens, der Druckqualität, der Druckgeschwindigkeit und des Druckgeräusches unterscheiden.

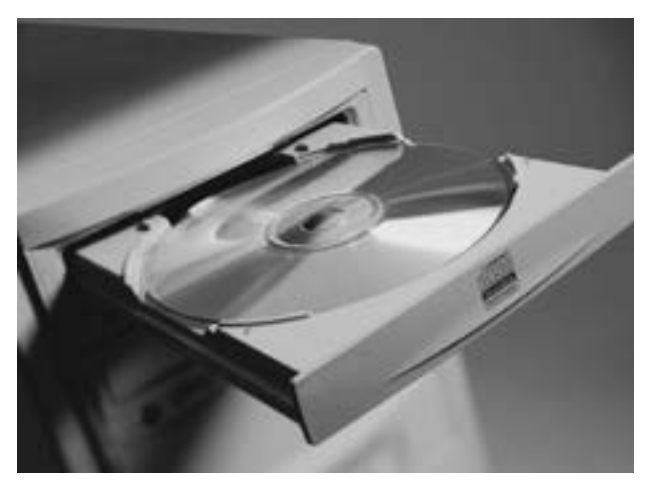

**Externe Speicher.** Da die Speicherkapazität im Hauptspeicher der Zentraleinheit oft nicht ausreicht, sind externe Speicher als Datenträger erforderlich. Als Datenträger werden Festplatten, die Compact Disc (CD-ROM), die DVD und USB-Sticks verwendet. Disketten werden nur noch selten verwendet.

**Die Festplatte** hat eine hohe Speicherkapazität und eine schnelle Arbeitsgeschwindigkeit, sie muss nicht ausgewechselt werden.

**Die Compact Disc** (CD-ROM) und die DVD (Digital Versatile Disc) sind Datenträger mit großer Speicherkapazität und schneller Verarbeitungsgeschwindigkeit.

**Der USB-Stick** ist ein Speicher, der in die Schnittstelle des Computers eingeführt wird.

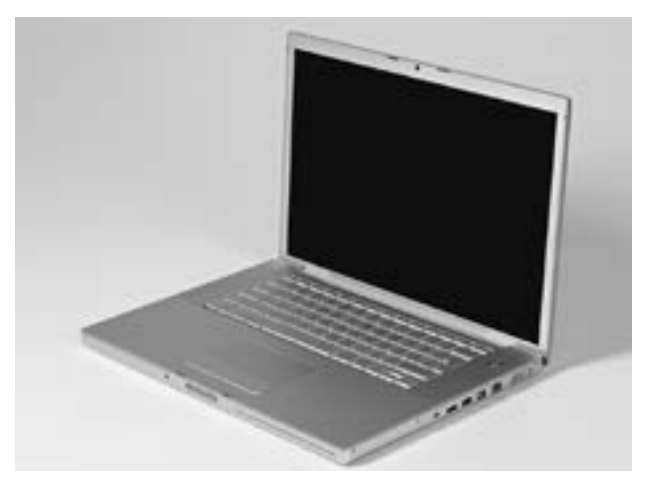

**Laptop/Notebook** – Ein Laptop ist ein kleiner Computer, den du überallhin mitnehmen kannst. Laptops werden oft auch als Notebooks bezeichnet. Sie können über eine Steckdose oder mit einem Akku betrieben werden.

Beim Laptop ist die Maus durch ein Touchpad ersetzt. Wenn du einen Finger auf das Touchpad legst und ihn bewegst, bewegt sich auch der Mauszeiger auf dem Bildschirm.

**3**

**Als Software** werden alle Programme bezeichnet. Dabei ist zwischen Systemprogrammen (Betriebssystem) und Anwenderprogrammen (z. B. Textverarbeitung) zu unterscheiden. Für die Textverarbeitung mit dem Computer müssen ein Betriebssystem und ein Textverarbeitungsprogramm vorhanden sein. Die Windows-Programme sind die bekanntesten Betriebssysteme. Textverarbeitungsprogramme gibt es eine Reihe; davon ist WORD sehr verbreitet.

### **Starten des Programms**

Schalte den Computer an. Klicke kurz auf das Symbol Start und wähle anschließend das Programm Word. Das Programm wird geladen, der leere Bildschirm erscheint. Du kannst mit der Eingabe des Textes beginnen.

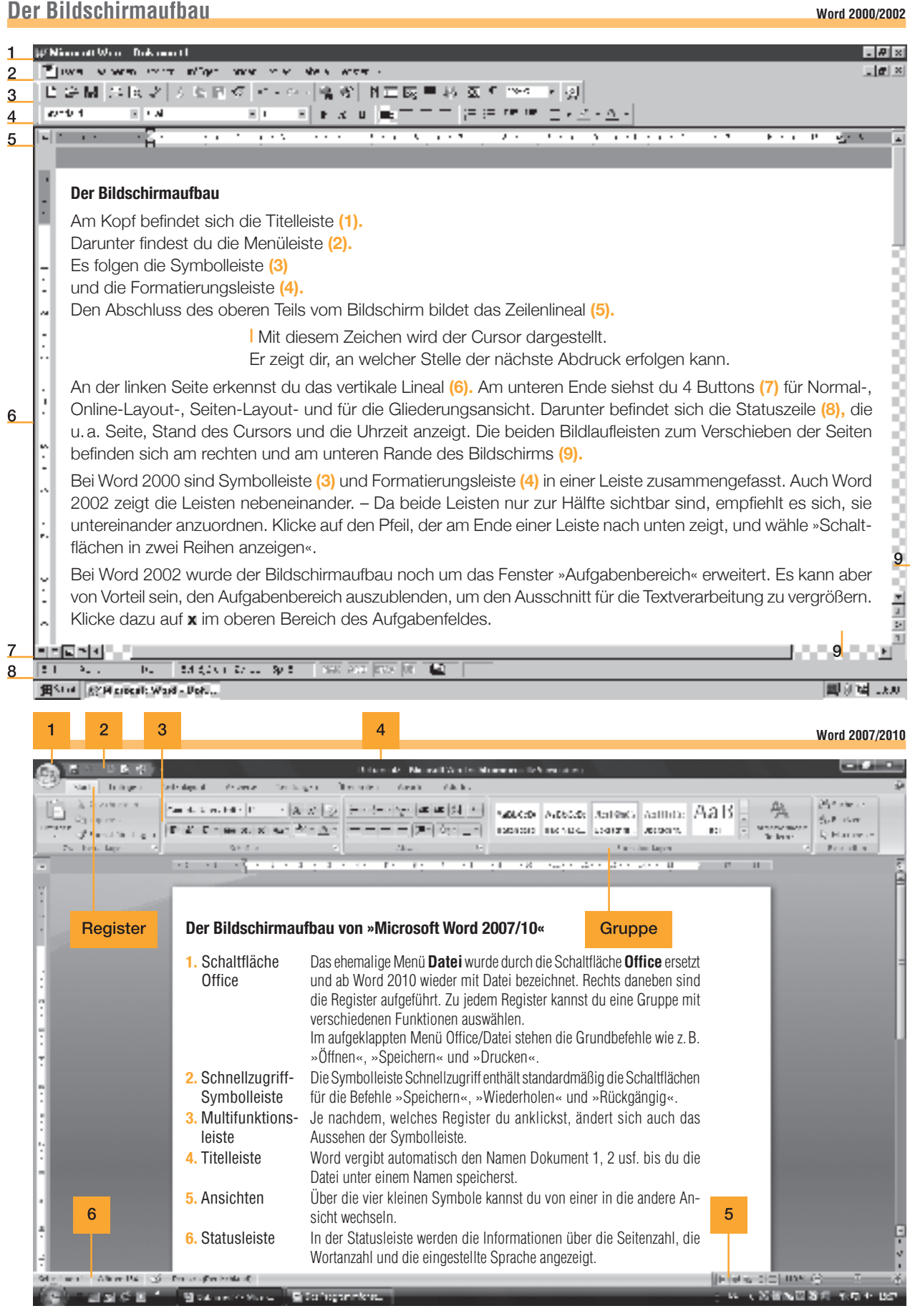

## **Arbeitsplatz – Körperhaltung – Tastatur – Voreinstellungen**

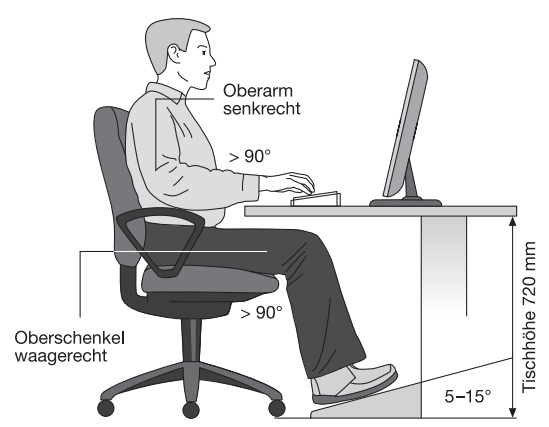

### **Der Bildschirmarbeitsplatz**

Nach arbeitsmedizinischen Erkenntnissen hat ein 72 cm hoher Bildschirmarbeitstisch in Verbindung mit einer 3 cm hohen Tastatur die optimale Arbeitshöhe.

Ein in der Höhe und in der Rückenlehne verstellbarer Stuhl mit abgerundeter Sitzfläche ermöglicht entspanntes Sitzen.

Der Bildschirm sollte einen Abstand von ca. 50cm vom Auge haben. Eine ausreichende Beleuchtung darf nicht blenden.

#### **Die Körperhaltung**

Sitze entspannt, Oberkörper aufrecht, Rücken angelehnt, Oberarme locker am Körper. Die Unterarme bilden mit dem Handrücken eine waagerechte Linie. Die Finger sind leicht gekrümmt und berühren die Tasten der Grundstellung. Die Füße stehen fest auf dem Boden oder auf einer Fußstütze. Der Blick ist auf die Vorlage zu richten.

Beispiel eines ergonomisch gestalteten Bildschirm-Arbeitsplatzes mit einem nicht höhenverstellbaren Tisch bei Anordnung der Arbeitsmittel hintereinander.

### **Die Tastatur**

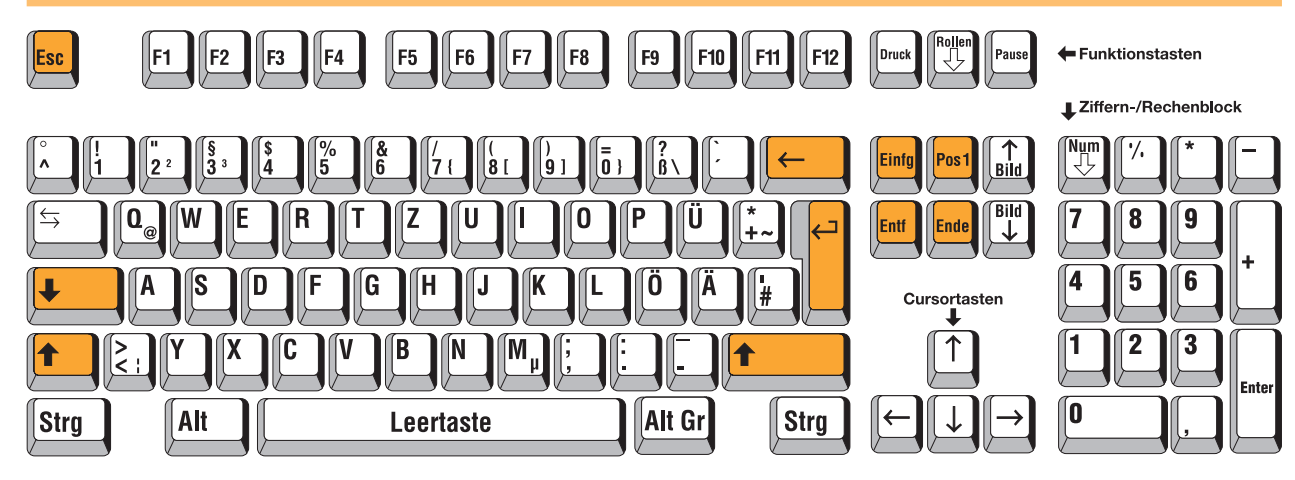

### **Voreinstellungen**

Zum Einstellen der Seitenränder klickst du das Menü **Datei – Seite einrichten** an. Gebe für den linken Rand 2,4 und für den rechten Rand 3,0 cm ein. Wenn danach das Feld »Standard« mit der linken Maustaste einmal angeklickt wird, übernimmt Word diese Randeinstellung als Standardeinstellung für alle weiteren Seiten.

Wenn du die Schriftart »Courier« und den Schriftgrad 12 wählst, stimmen die Zeilen mit denen des Lehrbuches überein.

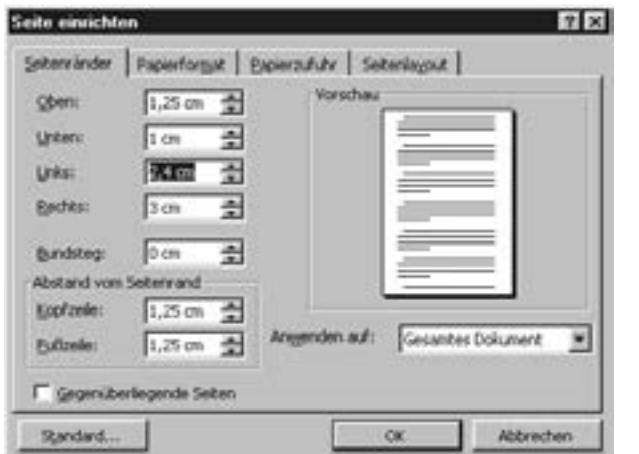

### **Die Bezeichnung der wichtigsten Sondertasten**

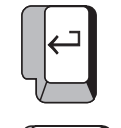

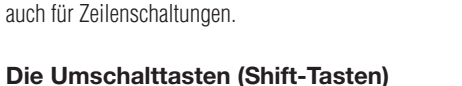

**Die Eingabe (Return- bzw. Entertaste)** Sie bringt den Cursor an den Zeilenanfang. Sie dient

Sie dienen zum Schreiben von Großbuchstaben und Zeichen.

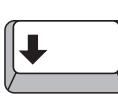

**Die Dauerumschalttaste (Caps Lock)** Sie dient der Dauergroßschreibung.

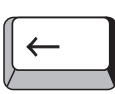

**Entf** 

Einfg

Pos

Ende

**Esc** 

**Die Rücktaste/Korrekturtaste (Backspace-Taste)**

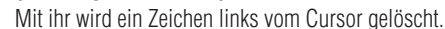

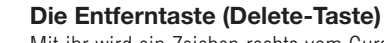

Mit ihr wird ein Zeichen rechts vom Cursor gelöscht.

**Die Einfügetaste (Insert-/Ins-Taste)** Mit ihr können Zeichen an der Cursorposition eingefügt werden.

**Die Position 1-/Pos 1-Taste (Home-Taste)**

Mit ihr kommt der Cursor an den Anfang einer Zeile.

**Die Ende-Taste (End-Taste)** Mit ihr kommt der Cursor an das Ende der Zeile.

**Die Abbruchtaste (Esc-Taste)** Sie dient zum Abbruch von Befehlen oder Programmen.

## **1. Übung a s d f und j k l ö**

**Die Grundstellung** ist die Ausgangsstellung für das Tastschreiben. Taste über die Leertaste in die untere und von dort in die mittlere Buchstabentastenreihe. Der linke kleine Finger sucht die äußerste Buchstabentaste mit dem A auf. Die folgenden Finger berühren S, D und F. Der rechte Zeigefinger sucht die 3.Taste nach rechts, das J, auf. Die folgenden Finger berühren K, L und Ö. Suche die Grundstellung auf, ohne auf die Tasten zu sehen!

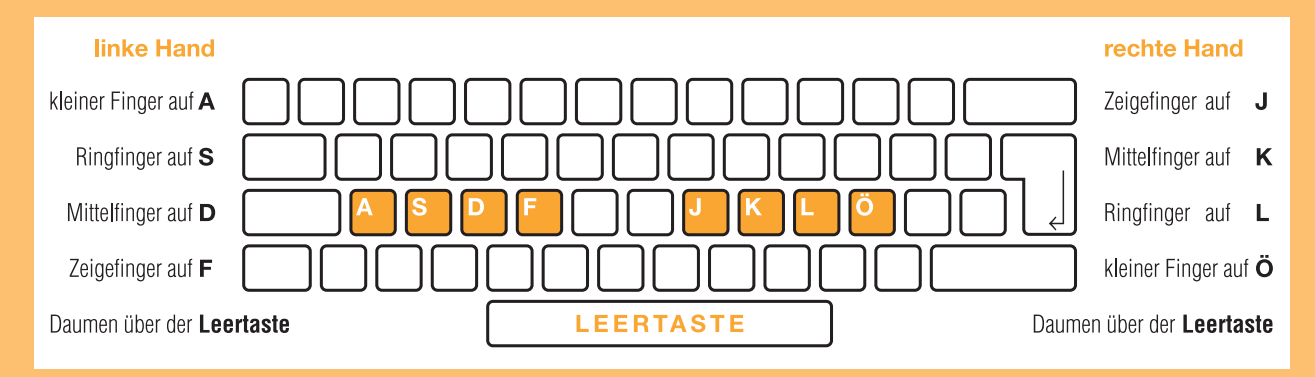

Die Finger berühren die Tasten nur leicht! Sprich vor jedem Anschlag ein »und«, dann hast du das richtige Tempo:<br><u>Einführung und fund fund fund fund feer (Leertaste mit einem der Daumen anschlagen!) und j und j und j und l</u>

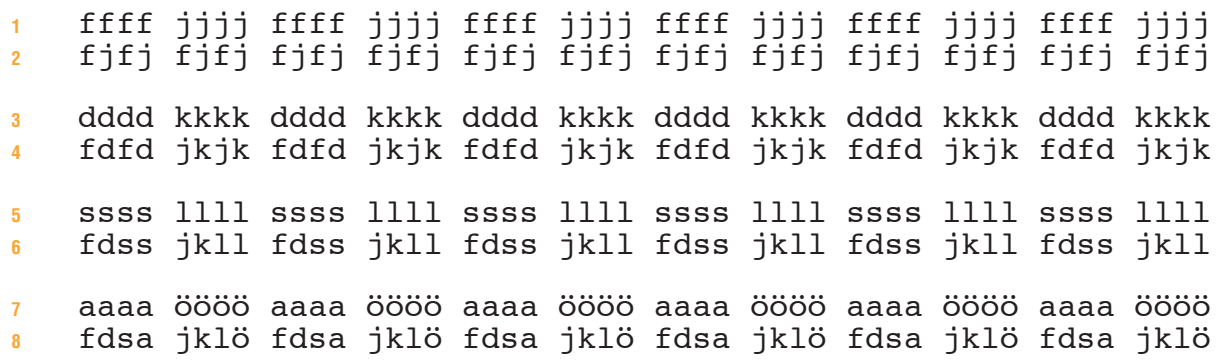

**Anwendung Du darfst nur langsam und unbedingt im Takt schreiben. Wenn du Fehler machst, dann schreibst du zu schnell.**

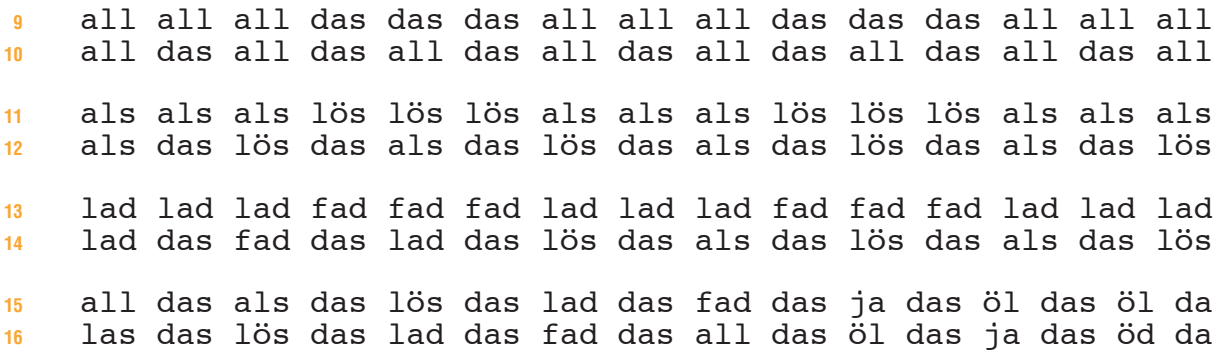

**Gymnastische Übungen zur Lockerung der Glieder und zur Kräftigung der Muskeln. Entspanne dich oft!**

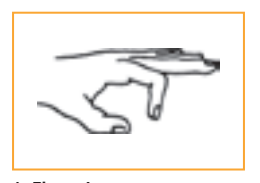

**1. Finger beugen und strecken.**

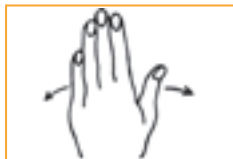

**6. Hand im Gelenk drehen. 7. Finger einzeln auf den**

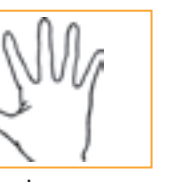

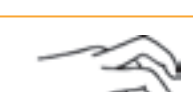

**Tisch hämmern.**

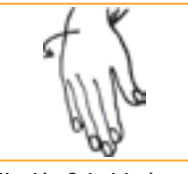

**2. Finger spreizen. 3. Hand im Gelenk kreisen. 4. Fingerspitzen gegen-**

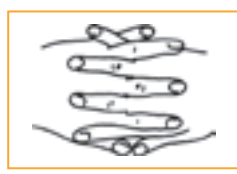

**8. Hände falten, Handrücken zum Körper und die Arme ausstrecken.**

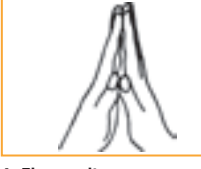

**einander drücken.**

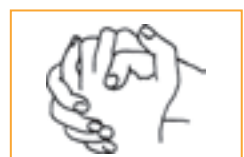

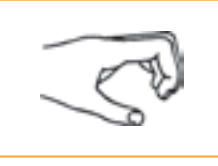

**5. Finger fest einkrallen.**

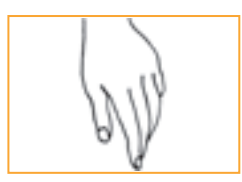

**9. Hände reiben. 10. Oberkörper entspannen, Hände locker ausschüttlen.**

## **Die Grundstellung – die Schreibstelle – der Cursor**

**Die 66 häufigsten Wörter machen 50% aller Wörter eines Textes aus. Häufigkeitswörter Deshalb solltest du die Häufigkeitswörter oft und besonders gründlich üben.**

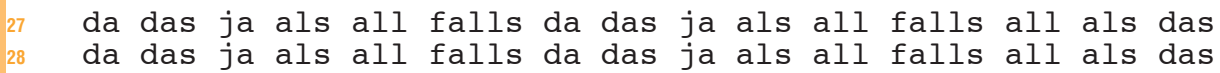

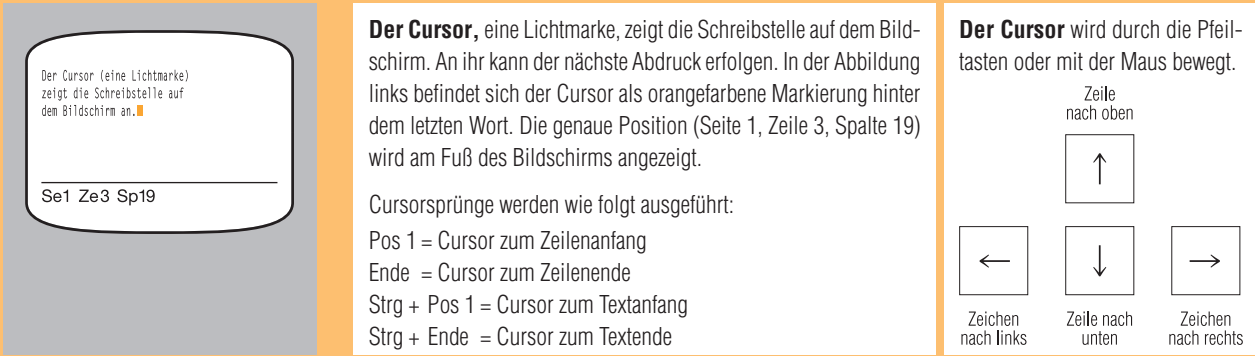

**Geläufigkeitsübung Übe jede Zeile der Geläufigkeitsübungen so oft, bis du diese bei gleichmäßigem Anschlag flüssig schreiben kannst.**

 fdsa jklö fdsa jklö fdsa jklö fdsa jklö fdsa jklö fdsa jklö asdf ölkj asdf ölkj asdf ölkj asdf ölkj asdf ölkj asdf ölkj asdf jklö asdf jklö asdf jklö asdf jklö asdf jklö asdf jklö ölkj fdsa ölkj fdsa ölkj fdsa ölkj fdsa ölkj fdsa ölkj fdsa fsfs jljl fsfs jljl fsfs jljl fsfs jljl fsfs jljl fsfs jljl dada kökö dada kökö dada kökö dada kökö dada kökö dada kökö kla alk fla alf klö ölk flö ölf kas sak lak kal fal laf jaf faj lös söl sal las kal lak jak kaj kaf fak fad daf jal laj

**Reinschrift Schreibe fehlerfreie Zeilen. Wenn du einen Fehler machst, schreibe die Zeile zu Ende und beginne die Zeile von vorn.**

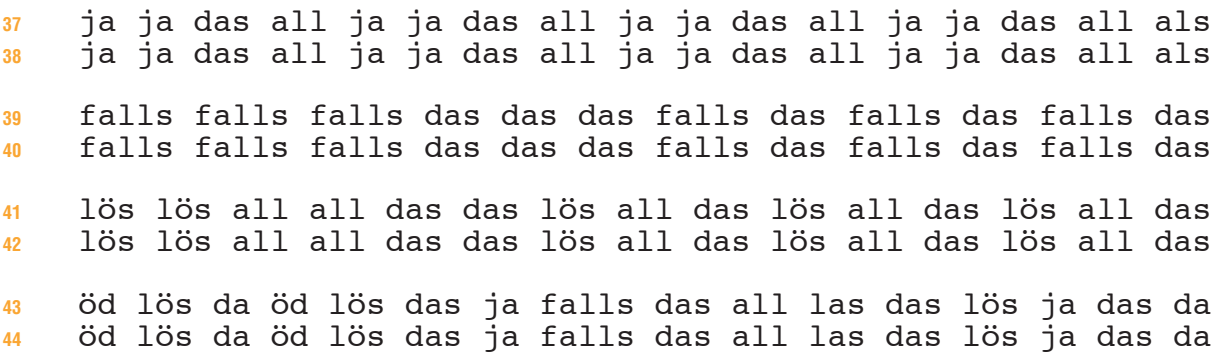

**Speichern:** Um auf einen erfassten Text zurückgreifen zu können, speichert man ihn unter einem Dateinamen. Im Menü **Datei – Speichern unter** gibt man einen Namen, z.B. **asdfjklö**, ein und klickt »Speichern« an.

**Drucken:** Du kannst den Inhalt des Arbeitsspeichers drucken. Klicke auf:

Alternativ: **Datei – Drucken.** Anzahl und evtl. Auswahl der Seiten eingeben; mit OK bestätigen.

**7**

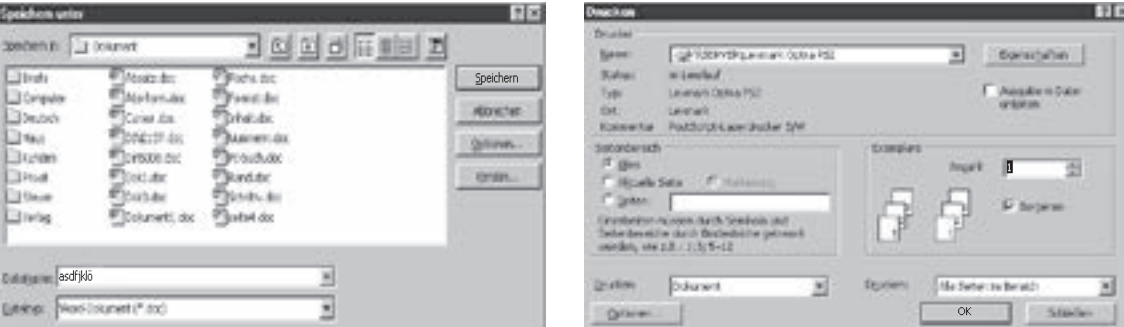

**Beenden der Arbeit:** Wähle im Menü **Datei** den Befehl **Beenden.** Es wird abgefragt: »Möchten Sie die Änderungen speichern, ja/nein?« Speichere erforderlichenfalls und klicke anschließend »Start« an. Wähle »Beenden«. Bestätige »Windows herunterfahren« mit OK und schalte nach Aufforderung den PC aus.

### **4. Übung g und h**

### **Wiederholung**

 er kaufe es, rufe das aus, er rede klar, sie lief leer aus, rufe es aus, kaufe es auf, rufe das aus, sie lief frei aus,

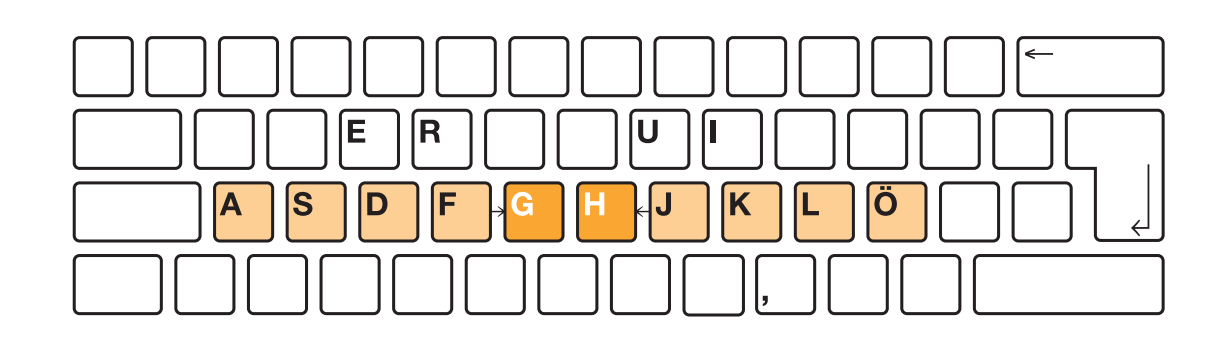

### **Einführung**

 Zeigefinger links vom **f** zum **g** und zurück = **fgf** Zeigefinger rechts vom **j** zum **h** und zurück = **jhj**

- fff fgf fgf fgf gfg gfg gfg g jjj jhj jhj jhj hjh hjh hjh h fgfa fgfs fgfd fgfa fgfs fgfd jhjö jhjl jhjk jhjö jhjl jhjk
- g gal gaf gak leg lag eig lig h hal has hel hie sah ieh uhr g gil ger gri ilg reg gus sug h her reh ehr har rah hil lih
- 
- <sup>7</sup> ag ag lag lag lage lage lagre he hel hel helf helf helfe rg rg arg arg arge arge karge ih ih ihr ihr ihre ihre ihres

#### **Gymnastische Übungen 2, 4 und 10**

### **Anwendung**

 klag klag klag höre höre höre jage jage jage kahl kahl kahl klag klag höre höre jage jage kahl kahl klag klag höre höre klag höre jage kahl klag höre jage kahl klag höre jage kahl sage ihre grau heil sage ihre grau heil sage ihre grau heil fege sehr gehe hege fege sehr gehe hege fege sehr gehe hege hell hier lege sieh hell hier rege sieh hell hier lege sieh sage ihre grau heil fege sehr gehe hege hell hier lege sieh fege lege rege gehe hege hell hier sieh ihre sehr ölig feig heil grau ihre sage hier rege sieh jage kahl höre rege hege sauge gierig auf, er rufe freudig aus, gehe aus dir heraus, das sah grau aus, fege alles hier auf, sie griff das ruhig, lege es hier aus, heile dies hier aus, greife das hier auf,

### **Reinschrift A**

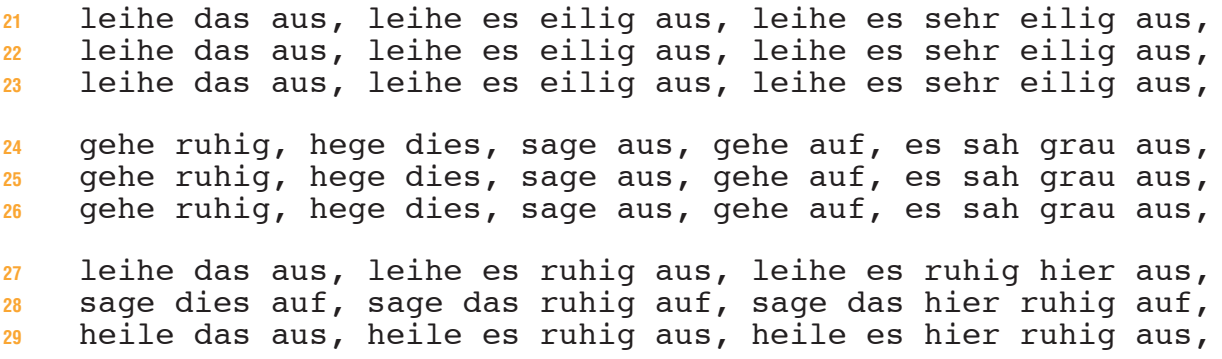

### **Das Löschen von Zeichen**

### **Häufigkeitswörter**

**<sup>30</sup>** er der dar dir auf aus du aller drei rede jeder darauf frei **<sup>31</sup>** ihr ihre ihrer lege frage sage her sehr gar hierher freudig

#### **Für das Löschen von Zeichen gibt es verschiedene Möglichkeiten**

Merkst du einen Fehler sofort nach dem Anschlag, so bedienst du die Korrekturtaste (Backspace-Taste). Das Zeichen links neben dem Cursor wird gelöscht. Durch ständiges Niederdrücken der Korrekturtaste können natürlich auch mehrere Schriftzeichen nacheinander gelöscht werden.

Merkst du einen Fehler erst später, so kannst du durch einfaches Überschreiben den Fehler beseitigen. Auch wenn Wörter mit gleicher Anschlagszahl zu korrigieren sind, kann man den Fehler durch Überschreiben berichtigen. Der Überschreibmodus muss eingeschaltet sein.

**Sofortkorrektur mit der Korrekturtaste** 

Aus jeder ← wird jede

- 1. Führe den Cursor hinter das »r« von »jeder«.
- 2. Betätige die Korrekturtaste (Backspace-Taste), erforderlichenfalls auch mehrmals.

**13**

### **Geläufigkeitsübung**

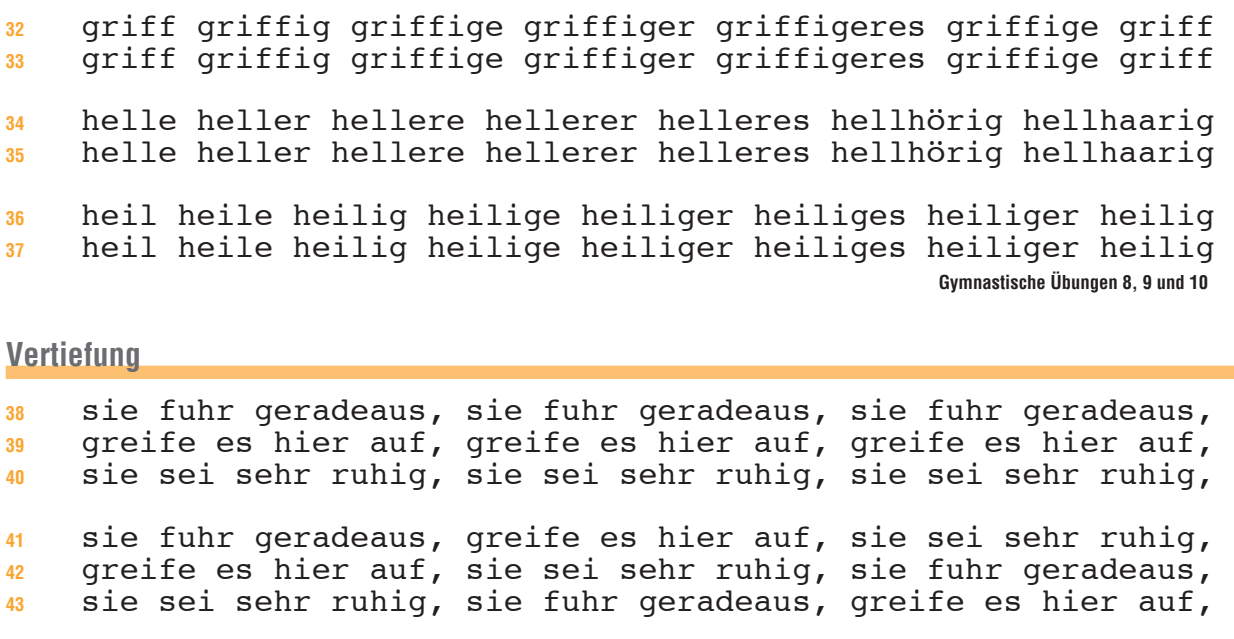

**<sup>44</sup>** sei klug, seid klug, seid sehr klug, er löse das sehr klug, **<sup>45</sup>** sie half, hilf sehr, hilf ihr eilig, es half ihr dies sehr, **<sup>46</sup>** sie gehe, gehe hier, sie gehe eilig, alles gehe sehr eilig,

**<sup>47</sup>** erledige es, erledige es hier, erledige alles sehr freudig, **<sup>48</sup>** es sei ölig, es sei sehr ölig, es sei hier alles sehr ölig, **<sup>49</sup>** erfahre das, er erfahre alles, erfahre es alles sehr ruhig,

### **Reinschrift B**

 sie sei gesellig, es gedieh ihr alles, alles ruhe hier aus, sie sei gesellig, es gedieh ihr alles, alles ruhe hier aus, sie sei gesellig, es gedieh ihr alles, alles ruhe hier aus, sei klug, seid klug, seid sehr klug, er löse das sehr klug, sie half, hilf sehr, hilf ihr eilig, es half ihr dies sehr, sie gehe, gehe hier, sie gehe eilig, alles gehe sehr eilig, erledige es, erledige es hier, erledige alles sehr freudig, es sei ölig, es sei sehr ölig, es sei hier alles sehr ölig, erfahre das, er erfahre alles, erfahre es alles sehr ruhig,

### **Korrigieren mit der Entferntaste**

### **Häufigkeitswörter**

**<sup>30</sup>** ihr ihre ihrer lege frage sage her sehr gar hierher freudig **<sup>31</sup>** um im am kam ihm mal immer ihrem diesem vier viele vielmehr **Korrigieren mit der Entferntaste** musst du, wenn du ein Zeichen oder mehrere entfernen willst, die rechts neben dem Cursor stehen. **Korrekturen mit der Entferntaste**

Aus gerade wird grade

**Entf** bzw. **DEL**

1. Cursor vor »e« stellen. 2. Entferntaste betätigen

Es gibt also zwei Tasten zum Löschen:

Mit der **Entferntaste Entf** löschst du alle Zeichen rechts vom Cursor.

Mit der **Rücktaste < l**öschst du alle Zeichen links vom Cursor.

### **Einführung des Punktes**

 Ringfinger rechts vom **l** zum **.** und zurück = **l.l Regel:** Der Punkt folgt dem Wort ohne Leerschritt. jmjö k,kö l.lö jmjö k,kö l.lö jmjö k,kö l.lö jmjö k,kö l.lö l.lö l.lk l.lj l.lö l.lk l.lj l.lö l.lk l.lj l.lö l.lk l.lj mal. mal. mal. mir. mir. mir. ihm. ihm. ihm. kam. kam. kam. mal. mir. ihm. kam. mal. mir. ihm. kam. mal. mir. ihm. kam. verkaufe viel. verkaufe viel mehr. verkaufe ihm immer mehr. vermerke dies. vermerke viel mehr. vermerke ihm immer mehr.  **Gymnastische Übungen 2, 3, 5 und 9**

### **Anwendung**

**<sup>38</sup>** male viel. male viel mehr. male sehr viel. male immer viel. **<sup>39</sup>** sage viel. versage es ihm. versage es mir. versage es hier. **<sup>40</sup>** meide das. vermeide alles. er vermeide es. vermeide dieses. **<sup>41</sup>** vermerke es. vermerke es immer. vermerke dies aufmerksamer. **<sup>42</sup>** verkaufe es. versage viel mehr. sie vermeide es immer mehr. **<sup>43</sup>** verleihe es. vermehre es immer. hilf ihm hier vielmals aus. **<sup>44</sup>** verkaufe es. versage viel mehr. sie vermeide es immer mehr. **<sup>45</sup>** vermerke es. vermehre es immer. hilf ihm hier vielmals aus. **<sup>46</sup>** verleihe es. vermerke es immer. vermerke dies aufmerksamer. **<sup>47</sup>** vier, viermal, viermalig, viermalige, viermaliges, viermal. **<sup>48</sup>** mehr, mehrere, mehrmalig, mehrmalige, mehrmaliges, mehrmal. **<sup>49</sup>** viel, vielmal, vielmalig, vielmalige, vielmaliges, vielmal. **Schrift: Courier New 12pt Alternativ: In Gruppe Absatz Zeilen- und Absatzabstand anklicken – Zeilenabstandsoptionen Format: Absatz – genau – 8 pt anklicken – Zeilenabstand genau 8pt – Kein Abstand zwischen den Absätzen.** mmmmmmmmmmmmmmmmmmmmmmmmm mmmmmmmmmmmmmmmmmmmmmmmmm mm mmm mmmmmmmmmmmmmmm mm muuta muutaa muutaa muutaa muutaa muutaa muutaa muutaa muutaa muutaa muutaa muutaa muutaa muutaa muutaa muu<br>muutaa muutaa muutaa muutaa muutaa muutaa muutaa muutaa muutaa muutaa muutaa muutaa muutaa muutaa muutaa muuta mm o mmmmmmmmmmmmmmm mm mmmmmmmmmm mmm mmm mmmmmmmmmm mmm mmmm<br>mmmmm mmmmmmmmmmmmm mmm mmmmm mmmmmmmmmm mmm 1. Reihe 25 m 2. Reihe 25 m 4. Reihe 2 m, 9 leer, ... imit m auffüllen<br>5. Reihe 2 m, 3 leer, 1 o, 5 leer, mit m auffüllen 6. Reihe  $2 \text{ m}$ ,  $9 \text{ leer}$ ,  $10 \text{ m}$ ,  $1 \text{ leer}$ ,  $3 \text{ m}$ <br>
7. Reihe  $4 \text{ m}$ ,  $8 \text{ leer}$ ,  $10 \text{ m}$ ,  $1 \text{ leer}$ ,  $3 \text{ m}$ <br>
9. Reihe  $5 \text{ m}$ ,  $6 \text{ leer}$ ,  $10 \text{ m}$ ,  $1 \text{ leer}$ ,  $3 \text{ m}$ <br>
9. Reihe  $5 \text{ m}$ ,  $6 \text{ leer}$ ,  $10 \text{ m}$ ,

mmmmmm mmmmmmmmmm mmm mmmm mmmmmmmmmm mmm mmmm<br>mmmmmmmmmmmmmmmmmmmmmmmmmmmmm mmmmmmmmmmmmmmmmmmmmmmmmmmmmmm mmmmm mmm mmmmm mmm mmmmm mmm  $\begin{array}{ccc}\n\text{minmin} & \text{minmin} \\
\text{minmin} & \text{minmin}\n\end{array}$ mmmmm mmm mmmmmm mmmm mmmmmm mmmm mmmmmmm mmmmmmmmmm mmmm mmmmmmm mmmmmmmmmm mmmm mmmmmmm mmmmmmmmmm mmmm mmmmmmmmmmmmmmmmmmmmmmmmm mmmmmmmmmmmmmmmmmmmmmmmmm 1. Reihe 25 m<br>
3. Reihe 2 m, 2 leer, 3 m, 3 leer, mit m auffüllen<br>
4. Reihe 2 m, 9 leer, 1 o, 5 leer, mit m auffüllen<br>
5. Reihe 2 m, 3 leer, 10 m, 1 leer, 3 m<br>
8. Reihe 4 m, 7 leer, 10 m, 1 leer, 3 m<br>
8. Reihe 4 m, 7 leer Reihe  $2 \text{ m}$ ,  $3 \text{ leer}$ ,  $1 \text{ o}$ ,  $5 \text{ leer}$ ,<br>Reihe  $2 \text{ m}$ ,  $3 \text{ leer}$ ,  $10 \text{ m}$ ,  $1 \text{ leer}$ ,<br>Reihe  $3 \text{ m}$ ,  $8 \text{ leer}$ ,  $10 \text{ m}$ ,  $1 \text{ leer}$ ,<br>Reihe  $4 \text{ m}$ ,  $7 \text{ leer}$ ,  $10 \text{ m}$ ,  $1 \text{ leer}$ ,<br>Reihe  $5 \text{ m}$ ,  $6 \text{ leer}$ ,  $10 \text{ m}$ leer,<br>leer,<br>leer,<br>leer,<br>leer,<br>leer,<br>leer,<br>leer,<br>leer,<br>leer,<br>leer, 15. Reihe 5 m, 17 leer, 3 m<br>16. Reihe 5 m, 17 leer, 3 m<br>17. Reihe 5 m, 17 leer, 3 m<br>18. Reihe 6 m, 15 leer, 4 m<br>20. Reihe 6 m, 15 leer, 4 m 21. Reihe 7 m, 2 leer, 10 m, 2 leer, 4 m 22. Reihe 7 m, 2 leer, 10 m, 2 leer, 4 m 7 m, 2 leer, 10 m, 2 leer, 4 m<br>
7 m, 2 leer, 10 m, 2 leer, 4 m<br>
7 m, 2 leer, 10 m, 2 leer, 4 m<br>
25 m 24. Reihe 25 m 25. Reihe 25 m

### **8. Übung Großbuchstaben**

### **Wiederholung**

 bezahle dies jetzt, sie verletzten ihn, bis zuletzt zögern, arbeite aufmerksam, er verzeiht ungern, beizeiten aufgeben,

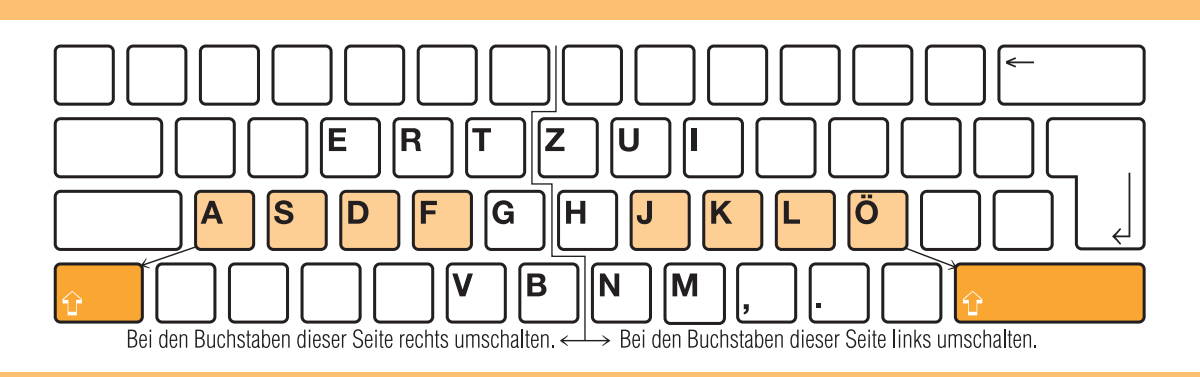

### **Einführung**

Großbuchstaben im Tastenfeld rechts: linken **Um**schalter drücken, **J** anschlagen, Umschalter **los**lassen, **a** anschlagen **(Um-J-los-a) = Ja** Ja Ja Ja Ja Ka Ka Ka Ka La La La La Öa Öa Öa Öa Ha Ha Ha Ha Jahr Kauf Land Ösen Hand Jahr Kauf Land Ösen Hand Jahr Kauf

Großbuchstaben im Tastenfeld links: rechten **Um**schalter drücken, **F** anschlagen, Umschalter **los**lassen, **ö** anschlagen **(Um-F-los-ö) = Fö** Fö Fö Fö Fö Dö Dö Dö Dö Sö Sö Sö Sö Aö Aö Aö Aö Gö Gö Gö Gö Föhn Damm Sieg Auge Gang Föhn Damm Sieg Auge Gang Föhn Damm

- 
- Essen Raten Tarif Zeile Ursel Irene Vater Brief Namen Magen Essen Irene Raten Ursel Tarif Zeile Vater Magen Brief Namen
- Schreibe langsam und im Takt, dann wirst du Umschaltfehler vermeiden!

### **Anwendung**

 Das neue Jahr, der gute Kauf, ein altes Land, die neue Öse. Der alte Hund, der neue Fall, das junge Ding, der alte See. Das eine Auge, der gute Gang, ein alter Esel, die gute Tat.

 Alles Gute, allerlei Neues, genug Dummes, das laute Gerede. Viel Neues, allerlei Altes, alles Gerede, vieles Vertraute. Mein Junge, der gute Junge, dieser Junge, der junge Freund.

 Allerlei Kluges ist zu hören. Vielerlei Gutes ist angesagt. Sie ist die Beste der Klasse. Es ist am besten, er sagt es. Alte und Junge hören gern zu. Alte und junge Leute sind da.

 Er zahlte die Zölle ab Basel. Er kann die Rede frei halten. Beide Zeugenaussagen stimmen. Barbara ging zeitig ins Bett. Bestellen Sie nur bei Bedarf. Zurzeit zahlt sie nur ungern.  **Gymnastische Übungen 2, 4, 8 und 9**

### **Reinschrift A**

 Der Alte, die Alten, Alte und Junge. Es kamen Jung und Alt. Das Neue, ein Neuer, der neue Tarif. Das Neue und das Alte. Das Gute, ein Guter, der gute Vater. Das Gute in ihm siegt. Die jungen Leute halfen gern. Sein Junge kam öfter mit uns. Der alte Mann stimmte uns zu. Der Alte ist öfter zu allein. Alle feiern das Neujahrsfest. Alle feierten ein neues Jahr. Bearbeite immer jede einzelne Aufgabe aufmerksam und sauber. Steigere deine Leistung bis dir fehlerfreie Zeilen gelingen. Nur mit sehr viel Ausdauer kann deine Bestleistung gelingen.

### **Die Umschaltung**

### **Häufigkeitswörter**

 Zeit Herr Leben Jahre Mann Herren Liebe Hand Herrn Lage Art Frau Mark Frage Tun Augen Vater Jahren Teil Tage Natur Haus

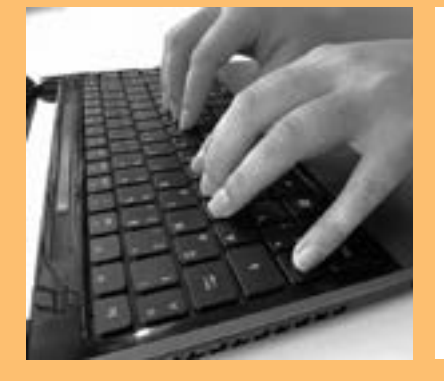

#### **Die Umschaltung**

Die Umschaltung ermöglicht es dir, nun auch Großbuchstaben zu schreiben. Bisher wurden keine Substantive (Hauptwörter) geschrieben, weil wir sie hätten mit kleinem Anfangsbuchstaben schreiben müssen, und das wäre doch falsch gewesen. Dies soll nun anders werden, und das geht so:

Liegen die Buchstaben mit großem Anfangsbuchstaben im Griffbereich der rechten Hand, dann musst du den linken Umschalter mit dem linken kleinen Finger niederdrücken und in dieser Stellung halten, bis der Anschlag erfolgte. Und so geht es auch mit Buchstaben, die im Griffbereich der linken Hand liegen. Hier musst du mit dem rechten kleinen Finger umschalten.

#### **Geläufigkeitsübung**

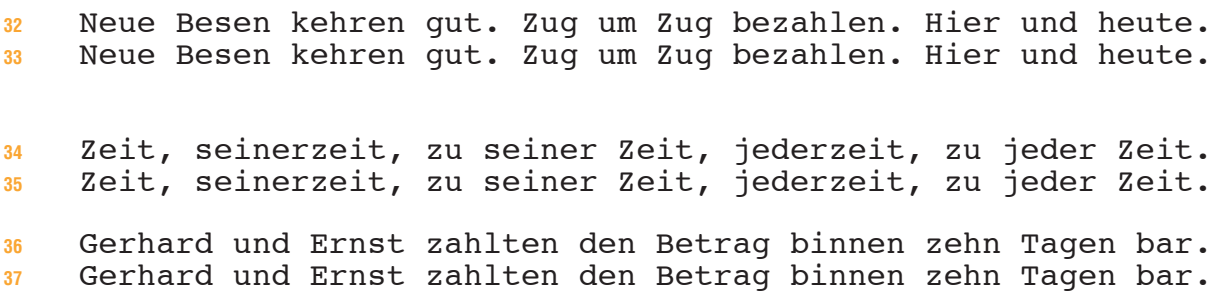

### **Vertiefung**

 Das Essen, das Trinken, das Handeln, ein Raten, beim Lesen. Das Essen, das Trinken, das Handeln, ein Raten, beim Lesen. Das Essen, das Trinken, das Handeln, ein Raten, beim Lesen. Jahr, das Jahr, im alten Jahr, viele Jahre lang, jahrelang. Jahr, das Jahr, im alten Jahr, viele Jahre lang, jahrelang. Jahr, das Jahr, im alten Jahr, viele Jahre lang, jahrelang. Barbara ist sehr gut im Lesen. Barbara kann sehr gut lesen.

 Suse kann sehr viel Gutes tun. Suse kann sehr gut arbeiten. Heidelinde fehlt es am Besten. Heidelinde gefiel am besten.

 Renate ist sehr gut im Lesen, sie ist die Beste der Klasse. Regina kann viel Gutes tun, sie kann sehr gut handarbeiten. Besseres Können bringt meist die Stelle mit mehr Verdienst.

### **Reinschrift B**

 Man darf das gesetzte Ziel niemals aus den Augen verlieren. Halte bei der Arbeit stets den Takt ein, nur das hilft dir. Sieh niemals auf deine Tasten und benutze alle zehn Finger. Mit Freude lern, dann hilft mit Rat und Tat ein jeder gern. Nur munter ran, nur festen Mut, das Ende naht, es geht gut. Gute Gedanken sind gute Begleiter auf jeder Reise ans Ziel. Erhöhe deine Aufmerksamkeit und du verbesserst jede Arbeit. Können und Leistung bauen ein gesundes Selbstvertrauen auf. Die besten Leistungen bringen dir Freude und Zufriedenheit. 

**Anschläge**

## **14. Übung ß und ?**

### **Wiederholung**

- 
- Bay- reuth, bay- risch, Hy- po- thek, sys- te- ma- ti- sche Yvonne ging - im Gegensatz zu Lydia - sehr gern auf Reisen.

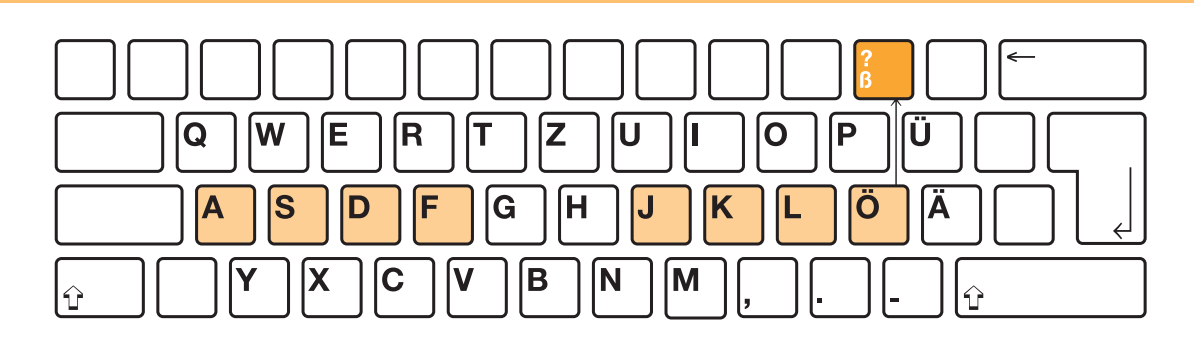

### **Einführung ß**

 Kleiner Finger rechts vom **ö** in die Zifferntastenreihe zum **ß** und zurück = **ößö**

- ößöj ößöj ößöj ößök ößök ößök ößöl ößöl ößöl ößöj ößök ößöl groß groß groß heiß heiß heiß weiß weiß weiß groß heiß weiß
- öäöj öüöj ößöj öäök öüök ößök öäöl öüöl ößöl öäöj öüök ößöl
- läge kühl groß läge kühl groß läge kühl groß läge kühl groß
- groß, größer, am größten, heiß, heißer, die heißesten Tage.
- Gruß, grüßen, begrüßen, mit freundlichen Grüßen, Begrüßung.

**Anwendung Das oder dass? Für »das« kann man auch »dieses« oder »welches« sagen, für »dass« nicht.**

 Für den stimmlosen s-Laut nach langem Vokal oder Doppellaut schreibt man ß. Mit freundlichen Grüßen, groß, beißen, Maß. Nach kurzem Vokal schreibt man ss. Fluss, Kuss, Bass, muss.

 Wir müssen mit Maßen essen und dürfen keine Massen fressen. Er weiß, dass er nichts wisse, so sagte einstmals Sokrates. Ute aß bloß ein bisschen von den süßen, heißen Grießklößen.

 Es gibt aber wieder Ausnahmen. So schreibt man aus, heraus. Fehlt das ß auf der Tastatur einer Schreibmaschine, so kann man ss schreiben. Dies gilt auch für jede GROSS-SCHREIBUNG.

 Ich weiß, dass das Haus, das abbrannte, nun aufgebaut wird. Im Juni, das ist nach meinem Examen, hole ich mir den Pass. Sie weiß, dass er bis zum Zeugnis noch fleißig lernen muss.

### **Reinschrift A**

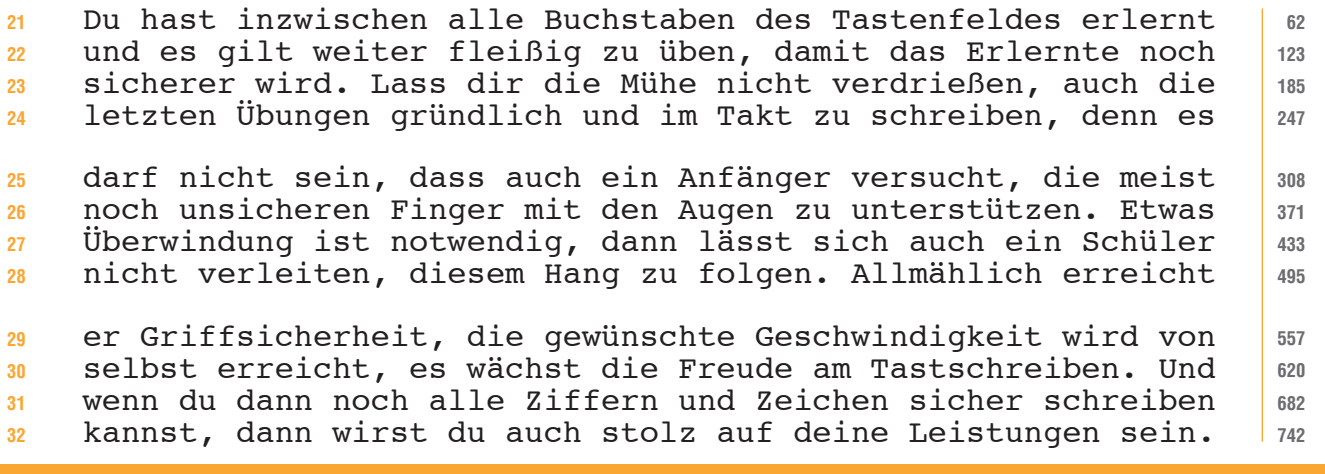

**Anschläge** 

### **Häufigkeitswörter**

 das dass muss musste müssen müsste lassen lässt Einfluss aus außer außerdem groß größer größere größeren schließlich Gruß

#### **Textteil löschen:**

Textteil markieren und **Entf** betätigen. Der Text ist endgültig gelöscht.

#### **Textteil verschieben:**

Markieren – Symbol für Ausschneiden **3**. anklicken. Cursor an Einfügestelle bringen, anklicken und Symbol Einfügen **anklicken**.

#### **Textteil kopieren:**

Markieren – Symbol für Kopieren  $\Box$  anklicken. Cursor an Einfügestelle bringen, anklicken und Symbol Einfügen **anklicken**.

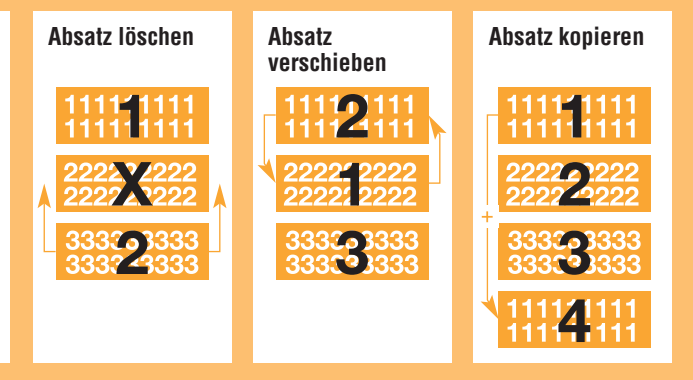

### **Einführung ?**

 Kleiner Finger rechts vom **ö** in die Zifferntastenreihe zum **?** (ß mit Umschaltung) und zurück = **ö?ö**

- ößö ö?ö ö?öj ö?öj ö?ök ö?ök ö?öl ö?öl ö?öj ö?ök ö?öl ö?ö ößö Wer kommt mit? Wer wird es wagen? Wann kommen wir in Ulm an?
- Bis wann könnten Sie antworten? Bis wann kommt Ihre Antwort?
- Wer wird sich darüber aufregen? Wird er denn nie vernünftig?
- Warum? Weshalb? Weswegen? Warum? Weshalb? Weswegen? Weshalb?
- Warum entschließen Sie sich nicht, unser Angebot anzunehmen?

#### **Anwendung**

 Das Fragezeichen steht nach dem direkten Fragesatz, es steht aber auch nach Fragewörtern, die allein oder innerhalb eines Satzes stehen. Auf den indirekten Fragesatz folgt ein Punkt.

 Kann die Kundin mit der baldigen Lieferung der Ware rechnen? Sie will wissen, ob sie mit baldiger Lieferung rechnen kann. Wo? Wozu? Woher? Wohin? Wovon? Worin? Woran? Womit? Weshalb?

 Reden ist Silber, Schweigen ist Gold. Werden alle schweigen? Dein Vertrauen wird belohnt. Könnten wir ihr auch vertrauen? Erreicht er durch Sparen sein Ziel? Ich will fleißig sparen.

 Kann unser Jüngster mitkommen? Spielte sein jüngster Bruder? Ist Heinz immer der Erste gewesen? Der erste Mann im Staate. Denkt er nur ans Verdienen? Wird Werner recht gut verdienen?

### **Reinschrift B**

**Anschläge**

 Leider kann niemand sicher sein, dass er nicht irgendwann ein- mal mit Drogen in Berührung kommt. Die Verführung, Drogen zu nehmen, kann in völlig harmlos wirkenden Situationen erfolgen. Die Entscheidung fällt meist zu einem Zeitpunkt, in dem man 

 nicht damit rechnet. Deshalb ist eine Beschäftigung mit der Gefahr, die ein Drogenkonsum bringt, rechtzeitig vorher nötig. Wer sich über die Wirkung der Drogen Gedanken gemacht hat, der wird es ablehnen, auch nur einen Versuch zu machen. Lieber mal 

 einen falschen Freund verlieren, als nachgeben und probieren. Es gibt Rauschgifte, bei denen es kein Probierstadium gibt. Bei Heroin wird das jedem einleuchten. Aber auch das Probieren von Haschisch ist nicht harmlos, es kann böse Folgen haben. 

## **25. Übung Das Schreiben der Straßennamen – Anschriften**

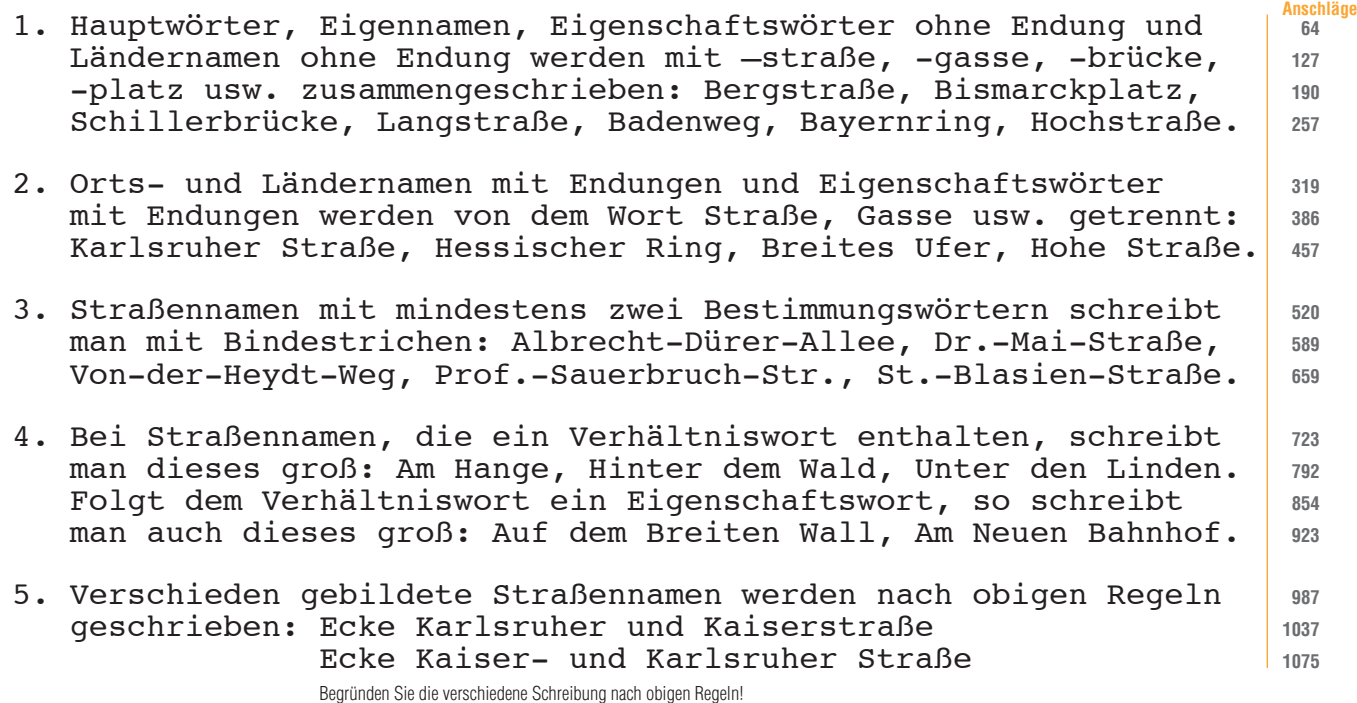

### **Änderung des Anschriftfeldes nach DIN5008**

Maße und Position des Anschriftfeldes sind in DIN676 festgelegt. Um die Aufschriften in den Anschriftfeldern international zu vereinheitlichen und zur Optimierung der Anschriftenerkennung hat die Deutsche Post AG angeregt, künftig auf die Leerzeilen zu verzichten.

Die Gliederung des Anschriftfeldes sieht nach DIN5008 folgende Bestandteile vor:

3 Zeilen für Zusätze und Vermerke 6 Zeilen für die Anschrift

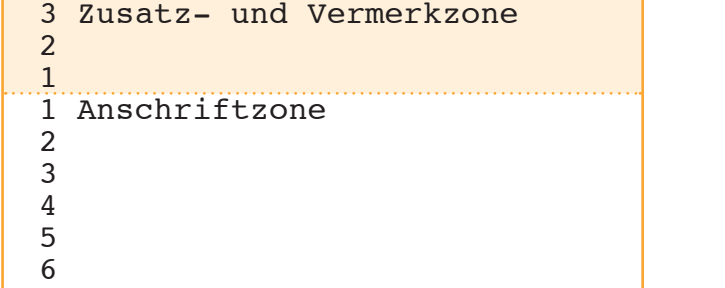

elektronische Freimachungsvermerke Vorausverfügungen wie z.B. »Nicht nachsenden!« Produkte wie z.B. »Einschreiben« Anrede und Berufsbezeichnung Empfängerbezeichnung Postfach mit Nummer oder Straße und Hausnummer Postleitzahl und Bestimmungsort

**Beispiele**

**52**

· · · Frau Ruth Redlich Bergstraße 4 a 69120 Heidelberg · · · · · Frau Studienrätin Dr. Ursula Lindig bei Elke Wasner Heilbronner Weg 7 A 68259 Mannheim ·

Berufs- und Amtsbezeichnungen (z.B. Direktor, Rechtsanwalt) werden neben »Frau« oder »Herrn« geschrieben. Akademische Grade (z.B. Dr., Dipl.-Ing.) stehen unmittelbar vor dem Namen. Da es bei »Professor« nicht erkennbar ist, ob es sich um eine Amtsbezeichnung oder einen akademischen Grad handelt, sollte »Prof.« unmittelbar vor dem Namen stehen.

Bei Untermietern muss der Name des Wohnungsinhabers unter den Namen des Empfängers geschrieben werden.

### **Weitere Beispiele für Anschriften**

**In Firmenanschriften** wird das Wort »Firma« weggelassen, wenn aus der Empfängeranschrift erkennbar ist, dass es sich um eine Firma handelt. Hat der Empfänger ein Postfach, so ist dieses statt der Straße und der Hausnummer anzugeben. Soll eine Person einen Brief zur Bearbeitung erhalten, so schreibt man deren Namen, bei Firmen und Behörden die Abteilung unter die Firmen-/Behördenangabe. Einzelunternehmen erhalten den Zusatz e. K. (eingetragene Kauffrau, eingetragener Kaufmann) bzw. e.Kffr. oder e.Kfm. (eingetragene Kauffrau, eingetragener Kaufmann).

·

· · Sägewerk Friedrich Berg e. K. Postfach 2 01 72232 Freudenstadt ·

·

·

· Einschreiben Einwurf Firma Hans Haas Personalabteilung Postfach 10 01 01 60001 Frankfurt ·

**Bei Großempfängeranschriften** mit eigener Postleitzahl sollten weder Postfach noch Straße und Hausnummer angegeben werden. Bei der Zustellangabe dürfen zusätzlich der Gebäudeteil, das Stockwerk oder die Wohnungsnummer, abgetrennt durch zwei Schrägstriche, angegeben werden. Vor und nach den zwei Schrägstrichen ist jeweils ein Leerzeichen einzugeben.

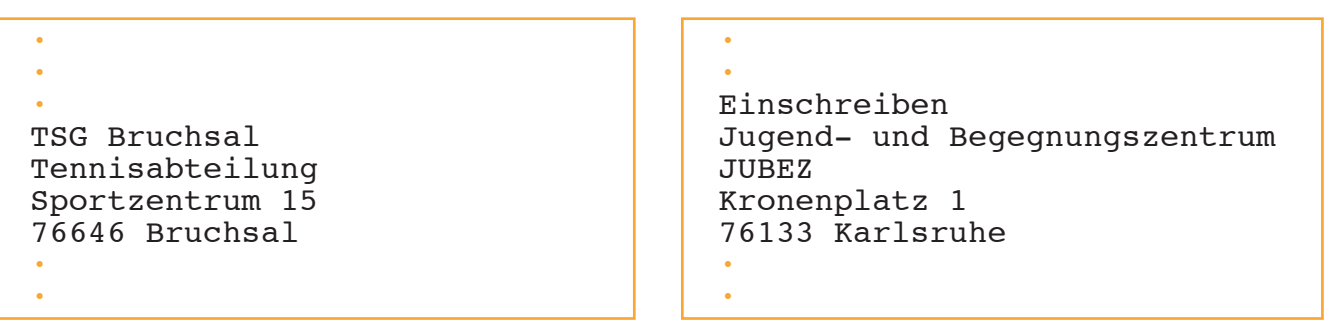

**Auslandsanschriften** müssen in lateinischer Schrift und arabischen Ziffern, Bestimmungsort und Bestimmungsland mit Großbuchstaben geschrieben werden. Der Bestimmungsort ist nach Möglichkeit in der Sprache des Bestimmungslandes anzugeben (z.B. BUCARESTI statt Bukarest). Die Angabe des Bestimmungslandes steht in deutscher Sprache in der letzten Zeile der Anschrift.

·

·

· · Frau Helga Wolf Herrn Walter Rapp M. A. Jochberger Str. 14 6370 KITZBÜHEL ÖSTERREICH ·

· · Aeroclub Jeleniogórski Ul. Lomnicka-Lotnisko 58-500 JELENIA GÓRA POLEN ·

**53**

**M.A. = Master of Arts = akademischer Grad**

#### **Aufgaben**

·

 1. Express, Herrn Direktor Dr. Günther Neumann, Eichenweg 13, 22395 Hamburg 2. Frau Brigitte Grunewald, bei Hintermaier, Ludwigstraße 18, 30161 Hannover 3. Herrn Uwe Matt, Regierungsoberinspektor, Tilsiter Str. 22, 40489 Düsseldorf 4. Farbenfabrik Roth GmbH & Co., Ferdinand-Sauerbruch-Str. 8, 56073 Koblenz 5. Büchersendung, Firma Karlheinz Schmidt, Postfach 20 01 01, 80001 München 6. Dresdner Bank AG, Herrn Dr. Rothmaier, Lutherstraße 112 a, 99084 Erfurt 7. Oberlandesgericht, Verwaltungsabteilung, Postfach 1 48 20, 76031 Karlsruhe 8. Nachnahme, Frau Susanne May, Herrn Hans Moll, Am Markt 12, 19055 Schwerin 9. André Château, 48, Place de la République, 67000 STRASBOURG FRANKREICH 10. Schreiben Sie Ihre Anschrift und auch die Ihrer Ausbildungsstätte (Schule).

```
25mm von der linken Blattkante
    ▼
   Claudia Bergmann 15. Mai 20..
 Lindauer Straße 45
6
   78464 Konstanz
   Telefon: 07531 4589
   E-Mail: c.bergmann@t-online.de
   Kleiderfabrik
   Reimann & Co.
Uhlandstr. 12
18
   78464 Konstanz
   Bewerbung um einen Ausbildungsplatz
   Sehr geehrte Damen und Herren,
   durch Ihre Anzeige in den "Konstanzer Nachrichten" erfuhr ich,
   dass in Ihrem Betrieb ein Ausbildungsplatz zur Bürokauffrau 
   vergeben wird. Um diesen Ausbildungsplatz bewerbe ich mich.
  Zurzeit besuche ich die Abschlussklasse der Wirtschaftsschule,
   die ich zu Ende des Schuljahres mit der mittleren Reife ver-
   lassen werde.
   In der Schule erhielt ich eine gründliche Ausbildung in allen
   kaufmännischen Fächern. Besonders interessierte ich mich für
   Textverarbeitung und alle Arbeiten am PC. In einem Fortbil- dungskurs der Firma DEU-MA erreichte ich in der Abschlussprü- fung 180 Anschläge in der Minute.
   Meinen Lebenslauf, ein Passbild und eine Kopie meines letzten
   Zeugnisses füge ich dieser Bewerbung bei.
  Bitte geben Sie mir Gelegenheit, mich bei Ihnen vorzustellen.
   Mit freundlichen Grüßen<br>Claudia Bergurann
   Anlagen
   Lebenslauf
   Passbild
   Zeugniskopie
1
\overline{2}3
4
5
7
8
\overline{9}10
11
12
13
14
15
16
17
19
2021
22
23
2425
26
27
28
29
30
31
32
33
34
35
36
37
38
39
40
41
42
43
44
45
46
47
48
49
50
51
52
53
54
55
56
57
58
59
60
                                                             Schreibe mit deinen persönlichen Daten eine Bewerbung. Richte 
                                                             diese an eine Firma/Behörde deiner Wahl. Hilfen:
                                                             1.1 Da ich gern in einer Bank/Versicherung etc. arbeiten würde, bewerbe 
                                                               ich mich um einen Ausbildungsplatz bei Ihnen.
                                                             1.2 Herr/Frau/Mein Klassenlehrer empfahl mir, mich bei Ihnen um einen 
                                                               Ausbildungsplatz zu bewerben.
                                                             2.1 Noch besuche ich die ... Klasse der ...schule. Im ... werde ich an der 
                                                               Abschlussprüfung teilnehmen.
                                                             2.2 Zurzeit besuche ich die ...schule, die ich im ... mit der mittleren Reife 
                                                               abschließen werde.
                                                             3.1 In Kurzschrift schreibe ich ... Silben, in Textverarbeitung ... Anschläge. 
                                                               Ich kann Briefe normgerecht schreiben, Diktier- und Vervielfältigungs-
```
Die **13. Zeile** des Briefblattes entspricht der 1. Zeile des Anschriftfeldes; die Betreffangabe beginnt in der **24. Zeile.** Bei solcher Beschriftung können auch Briefblätter ohne Aufdruck in Fensterbriefhüllen verschickt werden.

3.2 Meine Lieblingsfächer waren Buchhaltung und ... 4. Meinen Lebenslauf, die Abschrift des letzten Schulzeugnisses (und ein Lichtbild) füge ich bei.

geräte bedienen.

5. Ich würde mich freuen, wenn ich mich bei Ihnen vorstellen dürfte.

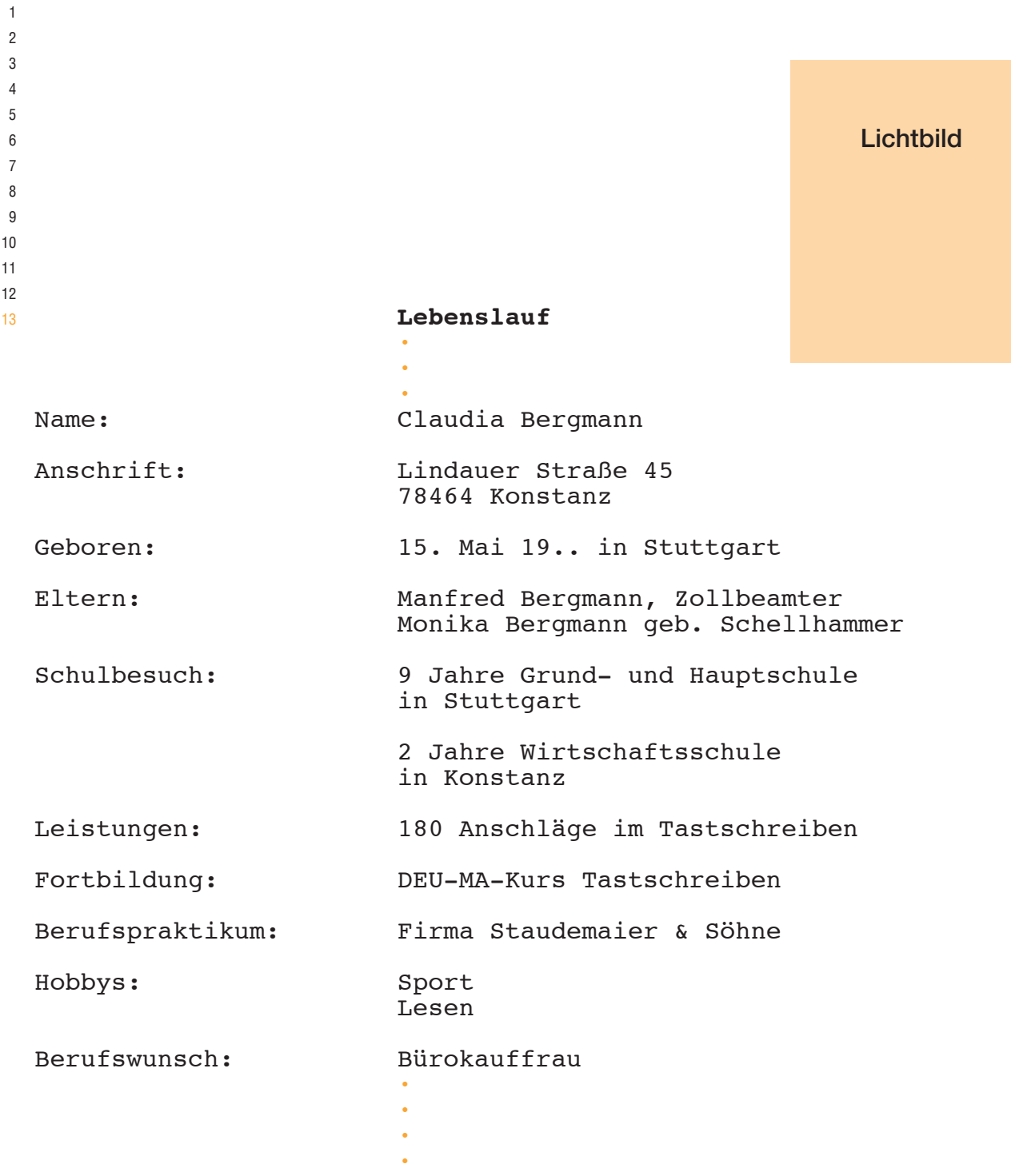

Konstanz, 10. Mai 20..

Claudia Bergmann

**Schreibe deinen Lebenslauf.** Beachte folgende Hilfen: Ältere Bewerber lassen den Abschnitt »Eltern« weg. Füge u.U. »Familienstand«, »Verheiratet mit«, »Beruf des Ehepartners«, »Anzahl und Alter der Kinder« ein. Ob du Angaben über die Religionszugehörigkeit machst, hängt von deiner Einstellung ab. Es können auch Absätze wie »Hobbys«, »Freizeitbeschäftigungen« eingefügt werden.

**Welche Schreibungen sind richtig? a?, b?, c? oder mehrere?**

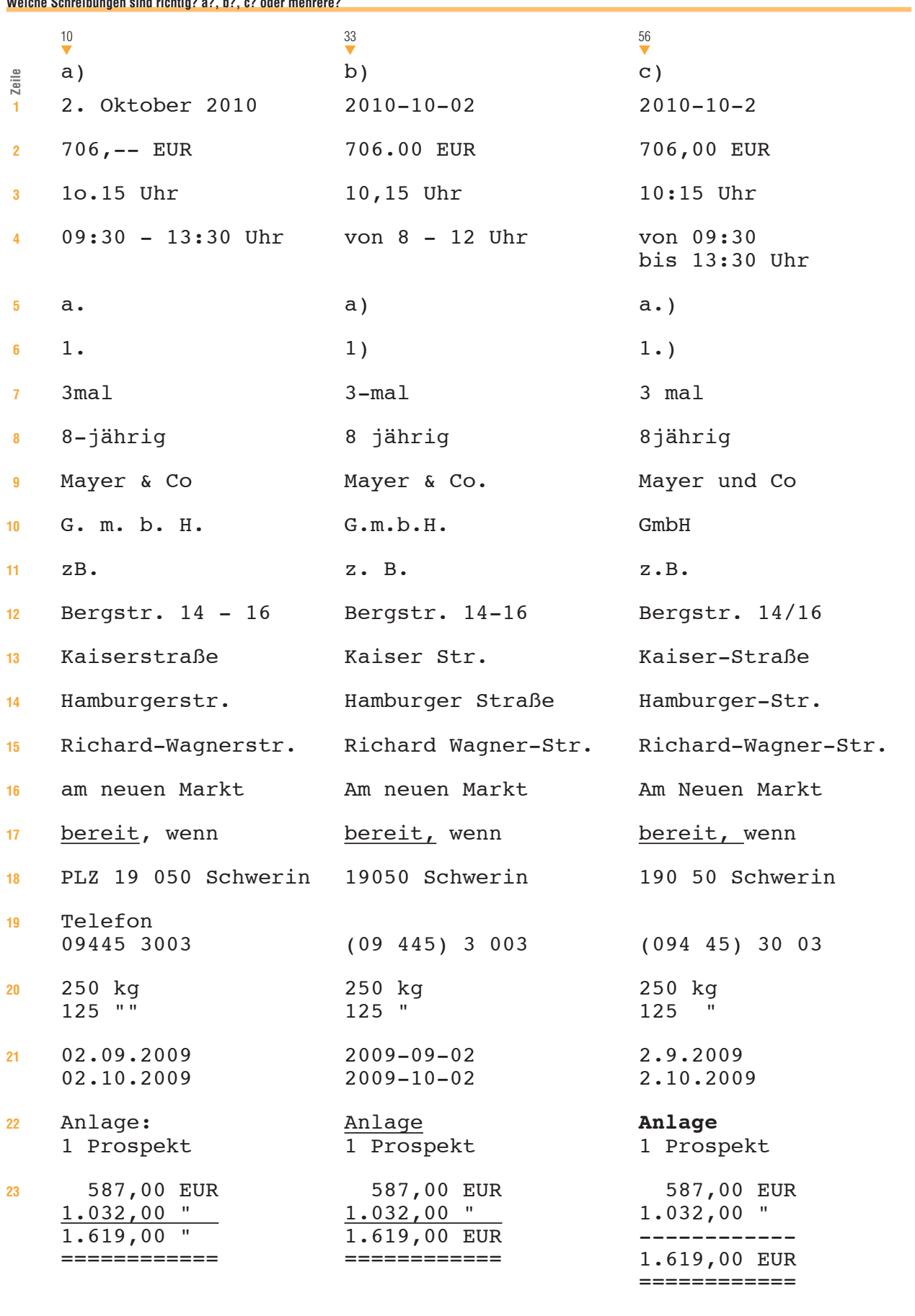

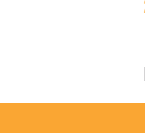

### **Wenn es dir Spaß macht, dann zeichne ein Glückskleeblatt**

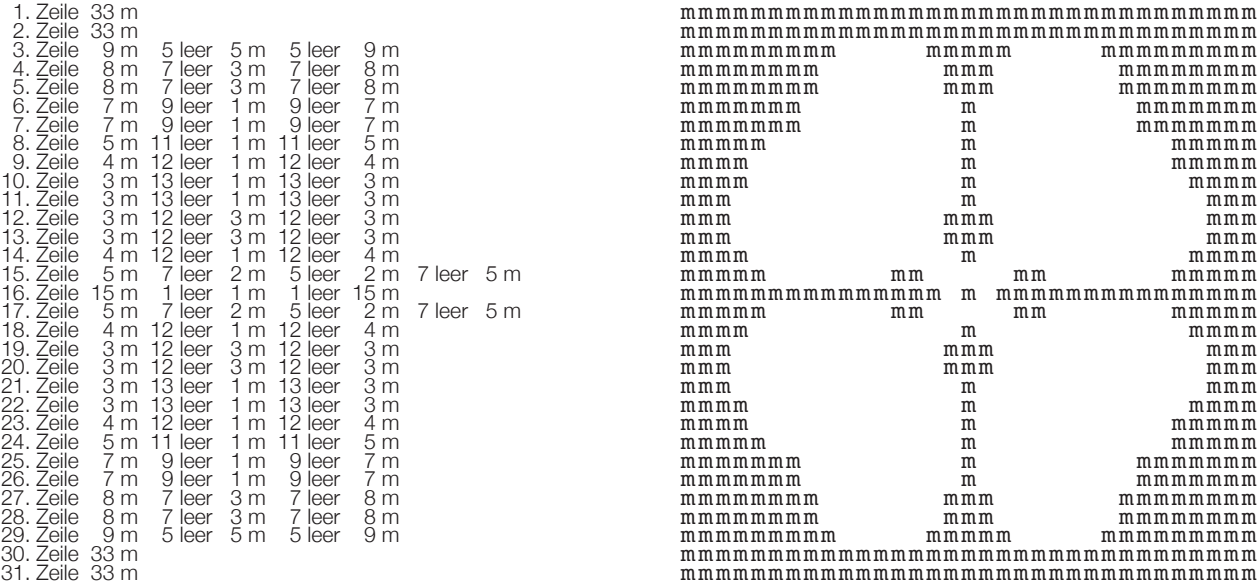

### **Und was wird das wohl werden?**

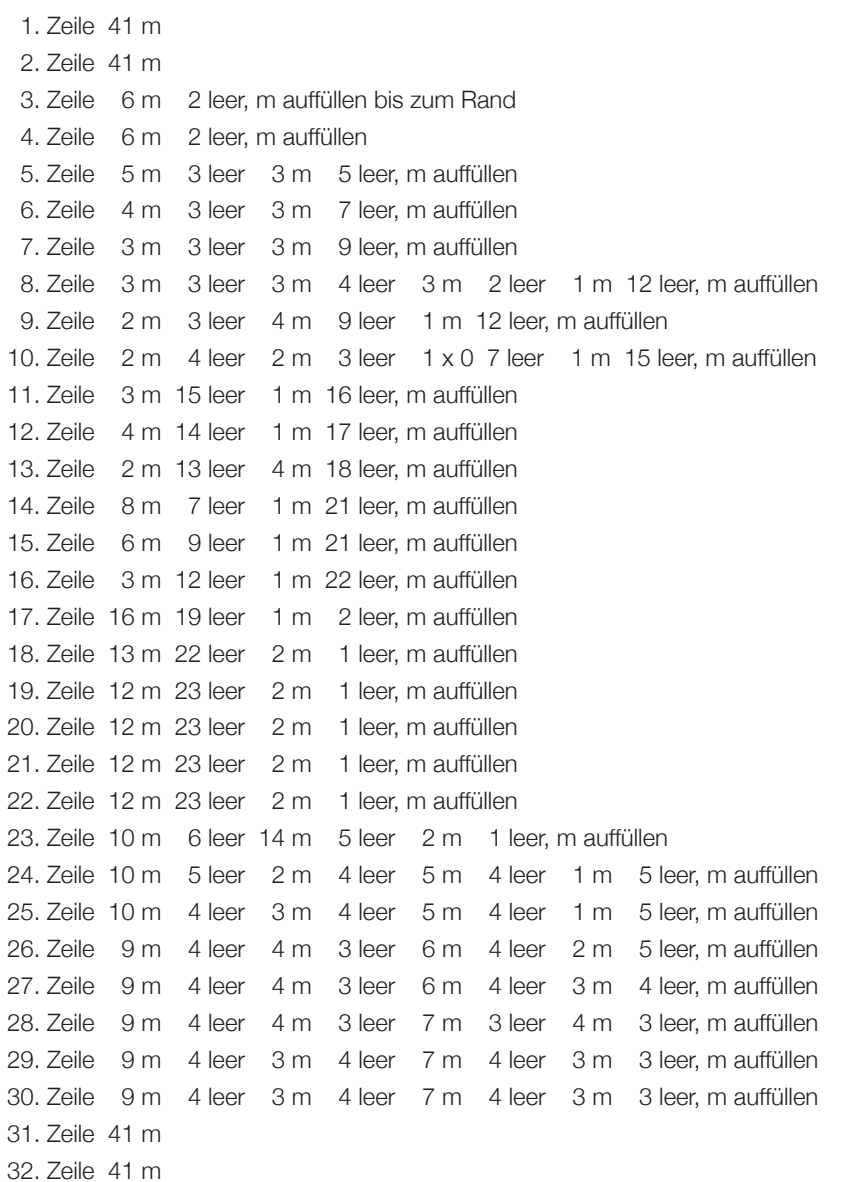